# **ABillS - Улучшение #1917**

# **Internet: accel\_ppp расширенная консоль**

20-06-2019 09:27 - AsmodeuS Asm

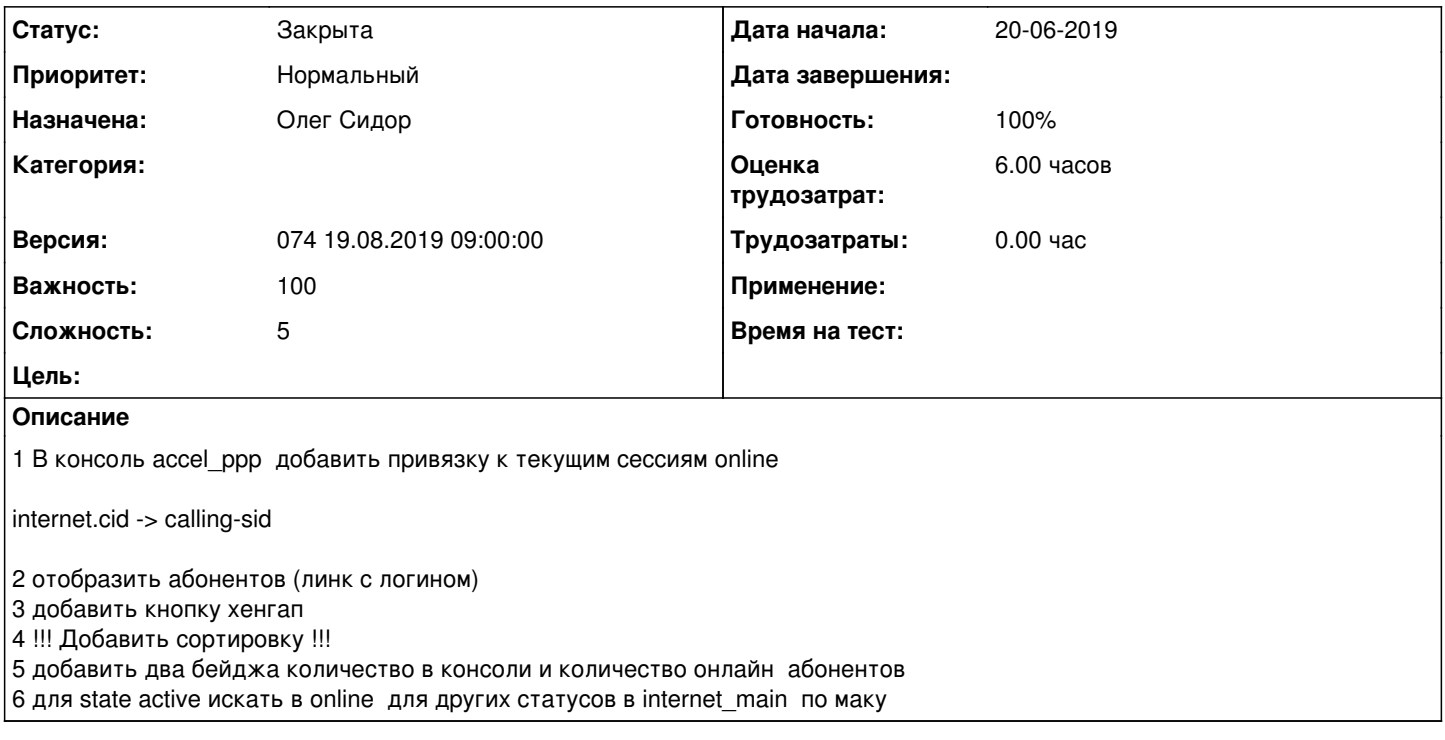

# **История**

## **#1 - 20-06-2019 09:28 - AsmodeuS Asm**

*- Описание обновлено*

### **#2 - 20-06-2019 12:50 - AsmodeuS Asm**

*- Описание обновлено*

## **#3 - 26-06-2019 17:28 - Олег Сидор**

*- Параметр Статус изменился с Новая на В работе*

## **#4 - 01-07-2019 12:36 - Олег Сидор**

- *Параметр Статус изменился с В работе на На тестировании*
- *Параметр Готовность изменился с 0 на 90*

#### **#5 - 08-07-2019 09:24 - Андрей Швыдко**

*- Параметр Версия изменился с 070 24.06.2019 09:00:00 на 071 08.07.2019 09:00:00*

#### **#6 - 22-07-2019 09:00 - Андрей Швыдко**

*- Параметр Версия изменился с 071 08.07.2019 09:00:00 на 072 22.07.2019 09:00:00*

#### **#7 - 25-07-2019 14:37 - Лариса Васкан**

*- Параметр Статус изменился с На тестировании на Обратная связь*

Ссылка на документацию??? Что, где и как тестировать?

#### **#8 - 26-07-2019 19:08 - Олег Сидор**

В настройках сервера доступа с типом accel\_ppp на вкладке **console** есть кнопка **show sessions** которая должна показать таблицу с данными. В таблице есть колонки пользователь и удалить. При клике на имя пользователя должно открыть страницу пользователя. Если же кликнуть на иконку выключения сессия должна сброситься

<http://abills.net.ua:8090/display/AB/Accel-ppp#Accel-ppp-Accel-pppConsole>

### **#9 - 26-07-2019 19:08 - Олег Сидор**

*- Параметр Статус изменился с Обратная связь на На тестировании*

#### **#10 - 05-08-2019 09:03 - Андрей Швыдко**

*- Параметр Версия изменился с 072 22.07.2019 09:00:00 на 073 05.08.2019 09:00:00*

#### **#11 - 19-08-2019 09:52 - Костянтин Хомяк**

*- Параметр Версия изменился с 073 05.08.2019 09:00:00 на 074 19.08.2019 09:00:00*

#### **#12 - 28-08-2019 16:11 - Лариса Васкан**

*- Параметр Статус изменился с На тестировании на Решена*

# **#13 - 29-08-2019 17:20 - AsmodeuS Asm**

- *Параметр Статус изменился с Решена на Закрыта*
- *Параметр Готовность изменился с 90 на 100*